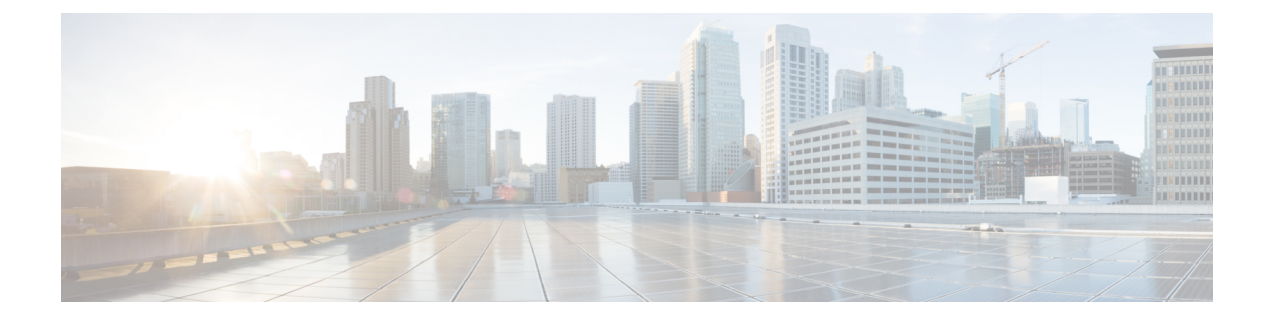

## **Migrate Cisco iNode Manager**

This chapter describes how to migrate Cisco iNode Manager.

• Migrate Cisco iNode [Manager,](#page-0-0) on page 1

## <span id="page-0-0"></span>**Migrate Cisco iNode Manager**

## **Before you begin**

Before migrating the iNode manager from 22.4 to 23.1 release, make sure the following requirements are met:

- The current iNode Manager installation is 22.4 or later release.
- Export the database from 22.4 installation into a remote location.
- Following recommended hardware resource is available.

## **Table 1:**

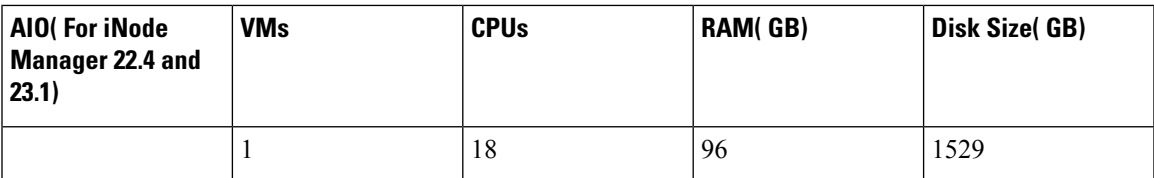

**Table 2: Multi Node( For iNode Manager 22.4 and 23.1)**

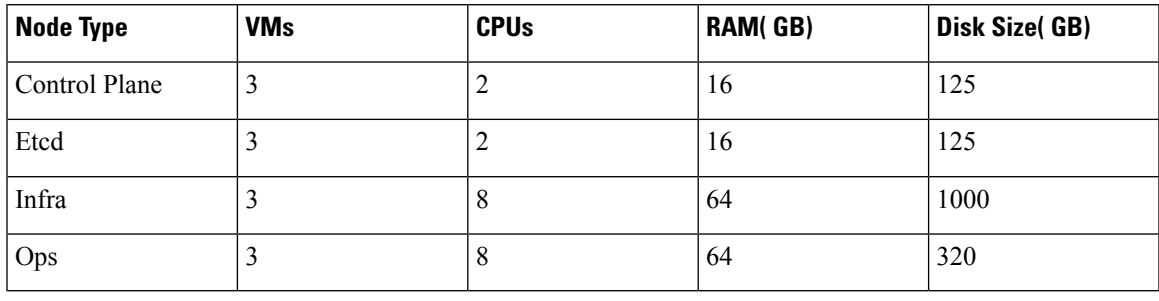

**Step 1** Take the databse backup of source iNode Manager from UI

**Step 2** Prepare the configuration file for the standby iNode Manager cluster. A standby cluster is an iNode Manager cluster without CIN network configuration. **Step 3** Deploy the standby cluster as described in the Install Cisco iNode Manager with [Autodeployer.](b-cisco-inode-manager-install-guide-23-1_chapter2.pdf#nameddest=unique_11) **Step 4** Import the Database taken from step 1 into Target iNode Manager. **Step 5** Enable the CIN interface for VM in the vCenter. Selected CIN interface should be same as in config yaml. For Multi Node, this should be performed in all OPS VMs. **Step 6** Log on to the UI and import database to the cluster. **Step 7** Add back the CIN network configuration to the cluster's configuration file. Note In case of migration to iNode Manager 23.1, Step 5 is not mandatory to be followed. If standby configuration has unreachable IPV6 IPs in the configuration, delete all IPV6 related configuration in stand by configuration. **Note**